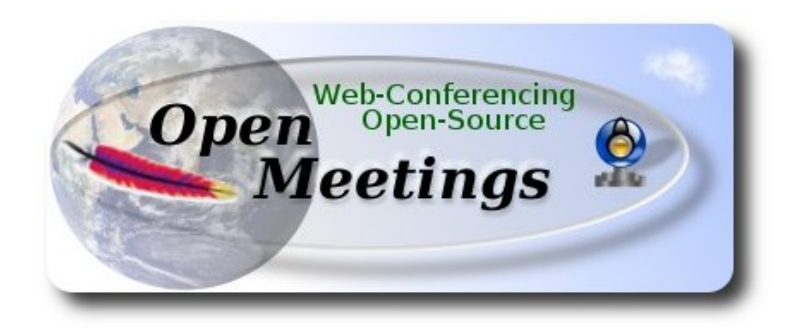

## **Installation of Apache OpenMeetings 3.x or 2.x on**

#### **PCLinuxOS 2014 Mate 64bit** and  **PCLinuxOS 2014 Kde 64bit**

This tutorial is made based on fresh installations of PCLinuxOS 2014 Mate and Kde minimum.

 It is tested in both versions with positive result. We will use the Apache's binary version OpenMeetings 3.0.3, that is to say, will suppress his compilation. It is done step by step**.**

23-8-2014

Starting...

**1)**

Update and upgrade the operative system:

apt-get -y update

apt-get -y upgrade

**2)**

 **---- Installation of libraries and packages ----**

Copy line to line and then put one after other one in the shell:

apt-get install -y libjpeg-progs giflib-progs freetype-devel gcc-c++ zlib1-devel libtool bison bisonstatic-devel file-roller ghostscript freetype unzip gcc ncurses make zlib1 bzip2 wget ImageMagick ghostscript ncurses zlib1 zlib1-devel x264-devel git make automake nasm pavucontrol rpm-installer

**3)**

# **---- Installation of LibreOffice and Java sun 1.7.x ----**

When we install LibreOffice also will install automatically Java sun 1.7.x

For **KDE only**: apt-get install -y lomanager

For MATE and KDE we type in shell:

## lomanager

...if show a message like this: *Please Update your system. (more details...)....*

then please go to:

## **Synaptic** --> **Mark All Upgrades** --> **Apply** --> **Apply**

...and we type in shell newly:

## lomanager

...will show a window where select your locale language for LibreOffice, and after this answer yes or ok to any question.

Will start downloading Java sun 1.7.x and continue with LibreOffice.

Once the installation it is finished you can change the LibreOffice language interface in:

**Tools** --> **Options** --> **Language settings** --> **Languages** --> **User interface** (select your language) --> **OK**

LibreOffice is installed in:

/opt/libreoffice4.3

 **---- Installation of Flash Player ----**

Flash player it is installed in Mate already, but not in KDE minimum. So will install it and firefox also if you like it:

apt-get install -y firefox flash-player-plugin

## **5)**

## **---- Installation of MySQL and building database----**

We´ll employ MySQL as data base server.

apt-get install -y mysql

...run mysql:

service mysqld start

...we do a mysql upgrade:

mysql\_upgrade

...and now give a root mysql password remplacing new-password for your preference:

/usr/bin/mysqladmin -u root password 'new-password'

Now we´ll build a database and an user in MySQL for OpenMeetings:

mysql -p -u root

...will ask for password (just we´ve made right now) type it and after this make:

CREATE DATABASE open303 DEFAULT CHARACTER SET 'utf8';

GRANT ALL PRIVILEGES ON open303.\* TO 'hola'@'localhost' IDENTIFIED BY '123456' WITH GRANT OPTION;

(these last lines must be only one with a space)...and leave mysql:

#### quit

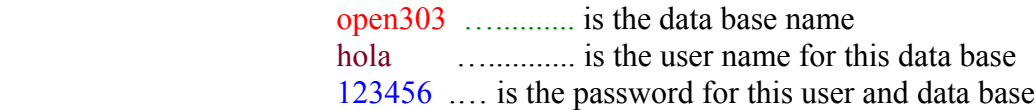

You are free to change these names, but remember them well.

Now we´ll open mysql port 3306, so OpenMeetings can connect with it:

## For **KDE**:

kwrite /etc/my.cnf

## For **MATE**:

## pluma /etc/my.cnf

...and the line number 51: skip-networking

...modify so:

# skip-networking

...and restart mysql:

service mysqld restart

**6)**

 **---- Remove, rename somes packages ----**

Should remove ffmpeg that automatically was installed in Mate. In KDE minimum was not but to do it is not bad. Later we´ll build our own ffmpeg.

## apt-get remove ffmpeg

...will remove automatically vokoscreen also.

And rename x264:

mv /usr/bin/x264 /usr/bin/x264-synaptic

...because if we remove x264 will lose automatically too many packages.

Now will block this x264 version in Synaptic and then can´t update installing a new version:

**Synaptic**  $\rightarrow$  click on **x264** line  $\rightarrow$  **Package** (Up left) --> **Lock Version** 

**7)**

 **---- Installation of Sox for audio ---**

Sox is requerid to work with audio. It is already installed on Mate and Kde.

**8)**

## **---- Installation of Swftool ----**

Swftool it is needed convert to flash uploaded documents: LibreOffice to pdf and a part of swftools (pdf2swf) to flash. So we need install it:

cd /home/your\_username

...change your\_username to your really user name. And now in **only one line**:

wget [ftp://ftp.univie.ac.at/systems/linux/dag/redhat/el6/en/x86\\_64/dag/RPMS/swftools-0.9.1-](ftp://ftp.univie.ac.at/systems/linux/dag/redhat/el6/en/x86_64/dag/RPMS/swftools-0.9.1-1.el6.rf.x86_64.rpm) [1.el6.rf.x86\\_64.rpm](ftp://ftp.univie.ac.at/systems/linux/dag/redhat/el6/en/x86_64/dag/RPMS/swftools-0.9.1-1.el6.rf.x86_64.rpm)

Please go to /home/your\_username and:

For MATE:

**Right clic on** the swftools-0.9.1-1.el6.rf.x86 64.rpm file --> **Open with RPM-installer** ---> will ask for root password → push **Enter**

For KDE:

**Right clic on** the swftools-0.9.1-1.el6.rf.x86 64.rpm file --> **Open with** --> **RPM-installer**  $\rightarrow$  will ask for root password  $\rightarrow$  push **Enter** 

Now will block this swftools version in Synaptic and then can´t update installing a new version:

**Synaptic**  $\rightarrow$  click on **swftools** line  $\rightarrow$  **Package** (Up left) --> **Lock Version** 

**9)**

 **---- Installation of Jodconverter ----**

This is need it to help convert the uploaded files.

cd /opt

wget<http://jodconverter.googlecode.com/files/jodconverter-core-3.0-beta-4-dist.zip>

unzip jodconverter-core-3.0-beta-4-dist.zip

# **---- Compiling and installing ffmpeg, lame, yasm and x264 ----**

To compile and install ffmpeg, lame, yasm and x264, i´ve followed a guide with somes littles modifications:

<https://trac.ffmpeg.org/wiki/CompilationGuide/Centos>

Starting...

Please copy and past as it is, do not any change.

mkdir ~/ffmpeg\_sources

cd ~/ffmpeg\_sources

First will download all the packages we need to compile. In shell as root:

curl -O http://www.tortall.net/projects/yasm/releases/yasm-1.2.0.tar.gz

git clone --depth 1 git://git.videolan.org/x264

git clone --depth 1 git://git.code.sf.net/p/opencore-amr/fdk-aac

curl -L -O http://downloads.sourceforge.net/project/lame/lame/3.99/lame-3.99.5.tar.gz

curl -O http://downloads.xiph.org/releases/opus/opus-1.1.tar.gz

curl -O http://downloads.xiph.org/releases/ogg/libogg-1.3.1.tar.gz

curl -O http://downloads.xiph.org/releases/theora/libtheora-1.1.1.tar.gz

curl -O http://downloads.xiph.org/releases/vorbis/libvorbis-1.3.4.tar.gz

git clone --depth 1 https://chromium.googlesource.com/webm/libvpx.git

git clone --depth 1 git://source.ffmpeg.org/ffmpeg

...once all these packages-files are downloaded start the compilation.

## 1) **---- Yasm ----**

 $cd \sim$ ffmpeg sources

 **Pag 5**

## **10)**

tar xzvf yasm-1.2.0.tar.gz

cd yasm-1.2.0

./configure --prefix="\$HOME/ffmpeg\_build" --bindir="\$HOME/bin"

make

make install

make distclean

export "PATH=\$PATH:\$HOME/bin"

### 2) **---- libx264 ----**

cd ~/ffmpeg\_sources

cd x264

./configure --prefix="\$HOME/ffmpeg\_build" --bindir="\$HOME/bin" --enable-static

make

make install

make distclean

## 3) **---- libfdk\_aac ----**

 $cd \sim$ ffmpeg\_sources

cd fdk-aac

autoreconf -fiv

./configure --prefix="\$HOME/ffmpeg\_build" --disable-shared

make

make install

make distclean

#### 4) **---- libmp3lame ----**

cd ~/ffmpeg\_sources

tar xzvf lame-3.99.5.tar.gz

cd lame-3.99.5

(Copy line to line and then put one after other one with space in the shell)

./configure --prefix="\$HOME/ffmpeg\_build" --bindir="\$HOME/bin" --disable-shared --enable-nasm

make

make install

make distclean

## 5) **---- libopus ----**

cd ~/ffmpeg\_sources

tar xzvf opus-1.1.tar.gz

cd opus-1.1

./configure --prefix="\$HOME/ffmpeg\_build" --disable-shared

make

make install

make distclean

## 6) -**--- libogg ----**

```
cd ~/ffmpeg_sources
```
tar xzvf libogg-1.3.1.tar.gz

cd libogg-1.3.1

./configure --prefix="\$HOME/ffmpeg\_build" --disable-shared

make

make install

make distclean

## 7) **---- libvorbis ----**

cd  $\sim$ /ffmpeg\_sources

tar xzvf libvorbis-1.3.4.tar.gz

cd libvorbis-1.3.4

## (Copy line to line and then put one after other one with space)

./configure --prefix="\$HOME/ffmpeg\_build" --with-ogg="\$HOME/ffmpeg\_build" --disable-shared

make

make install

make distclean

## 8) **---- libvpx ----**

cd ~/ffmpeg\_sources

cd libvpx

./configure --prefix="\$HOME/ffmpeg\_build" --disable-examples

make

make install

make clean

9) **---- libtheora ----**

cd ~/ffmpeg\_sources

tar xzvf libtheora-1.1.1.tar.gz

cd libtheora-1.1.1

## (Copy line to line and then put one after other one with space)

./configure --prefix="\$HOME/ffmpeg\_build" --with-ogg="\$HOME/ffmpeg\_build" --disable-examples --disable-shared --disable-sdltest --disable-vorbistest

make

make install

make distclean

## 10) **---- FFmpeg ----**

 $cd$  ~/ffmpeg\_sources

cd ffmpeg

PKG\_CONFIG\_PATH="\$HOME/ffmpeg\_build/lib/pkgconfig"

export PKG\_CONFIG\_PATH

(Copy line to line and then put one after other one with space)

./configure --prefix="\$HOME/ffmpeg\_build" --extra-cflags="-

I\$HOME/ffmpeg\_build/include" --extra-ldflags="-L\$HOME/ffmpeg\_build/lib" --bindir="\$HOME/bin" --extra-libs=-ldl --enable-gpl --enable-nonfree --enable-libfdk\_aac --enable-libmp3lame --enable-libopus --enable-libvorbis --enable-libvpx --enable-libx264 --enable-libtheora

make

make install

make distclean

hash -r

--------------------------

.  $\sim$ /.bash profile

Now we have the compiled files in:  $\sim$ /bin

Should copy all them to /usr/local/bin to be enabled:

 $cd \sim/bin$ 

cp ffmpeg ffprobe ffserver lame vsyasm x264 yasm ytasm /usr/local/bin

...and block in Synaptic: **ffmpeg**, **lame** and **yasm** … *one by one*:

**Synaptic**  $\rightarrow$  click on **ffmpeg** line  $\rightarrow$  **Package** (up to left) --> **Lock Version** 

…don´t worry if look the packages are not installed.

*This is very important*: When you update or upgrade the operative system, please do it from Synaptic, so will respect the locked versions, thing that will do not if update or upgrade from the shell.

The compilation it is finished.

#### **11) ---- Installation of Apache OpenMeetings ----**

We'll install the 3.0.3 version and not the 3.0.2. Should make the OpenMeetings installation in **/opt/red5303**

Make a folder called **red5303** where download the Apache OpenMeetings file and where make the installation:.

mkdir /opt/red5303

cd /opt/red5303

Please visit: <https://dist.apache.org/repos/dist/dev/openmeetings/3.0.3/>

...and look if is: **rc1**, **rc2** links....and click on the newer (rc1, rc2 or rc3 or ...)  $\rightarrow$  click on **bin** link  $\rightarrow$  and there will be the links to Apache OpenMeetings 3.0.3 file.

And this url is the stable release, 3.0.2 version (26-8-2014):

<http://openmeetings.apache.org/downloads.html>

We should continue with th 3.0.3 version, so::

(al in one line)... wget [https://dist.apache.org/repos/dist/dev/openmeetings/3.0.3/rc1/bin/apache-openmeetings-](https://dist.apache.org/repos/dist/dev/openmeetings/3.0.3/rc1/bin/apache-openmeetings-3.0.3.zip)[3.0.3.zip](https://dist.apache.org/repos/dist/dev/openmeetings/3.0.3/rc1/bin/apache-openmeetings-3.0.3.zip)

unzip apache-openmeetings-3.0.3.zip

...and remove it:

rm apache-openmeetings-3.0.3.zip

#### **12) ---- Connector Java MySQL ----**

This file is need it to connect OpenMeetings with MySQL:

cd /opt/red5303/webapps/openmeetings/WEB-INF/lib

(one line only)

wget [http://repo1.maven.org/maven2/mysql/mysql-connector-java/5.1.32/mysql-connector-java-](http://repo1.maven.org/maven2/mysql/mysql-connector-java/5.1.32/mysql-connector-java-5.1.32.jar)[5.1.32.jar](http://repo1.maven.org/maven2/mysql/mysql-connector-java/5.1.32/mysql-connector-java-5.1.32.jar)

cd /opt

and do to **nobody** user of OpenMeetings:

chown -R nobody /opt/red5303

**13)**

**---- Configuring OpenMeetings for MySQL ----**

- cd /opt/red5303/webapps/openmeetings/WEB-INF/classes/META-INF
- mv persistence.xml persistence.xml-ori
- mv mysql\_persistence.xml persistence.xml

For MATE:

pluma /opt/red5303/webapps/openmeetings/WEB-INF/classes/META-INF/persistence.xml

## For KDE:

kwrite /opt/red5303/webapps/openmeetings/WEB-INF/classes/META-INF/persistence.xml

...and modify **line 81**:

Url=jdbc:mysql://localhost:3306/openmeetings?.......

Url=jdbc:mysql://localhost:3306/open303?....

...open303 is the database name we gives when install MySQL and build it.

Modify also **lines 86** and **87** respectively:

```
, Username=root
, Password=" />
```
to

, Username=hola

, Password=123456" />

...hola is the user name we gives when install MySQL for **open303** database.

... 123456 is the password for **hola** user.

If you choose any other database name, user name or password here is where to change.

cd /opt

Protect the access to this file:

chmod 640 /opt/red5303/webapps/openmeetings/WEB-INF/classes/META-INF/persistence.xml

#### **14)**

#### **---- Script to launch red5-OpenMeetings ----**

Build a script to start and stop red5-OpenMeetings, that we´ll call **red5**

For MATE: pluma /etc/init.d/red5

For KDE: kwrite /etc/init.d/red5

...copy and past the text from here:

#!/bin/bash # For RedHat and cousins: # chkconfig: 2345 85 85 # description: Red5 flash streaming server # processname: red5 # Created By: Sohail Riaz (sohaileo@gmail.com)

to

```
PROG=red5
RED5_HOME=/opt/red5303
DAEMON=$RED5_HOME/$PROG.sh
PIDFILE=/var/run/$PROG.pid
# Source function library
. /etc/rc.d/init.d/functions
[ -r /etc/sysconfig/red5 ] && . /etc/sysconfig/red5
RETVAL=0
case "$1" in
      start)
      echo -n $"Starting $PROG: "
      cd $RED5_HOME
      $DAEMON >/dev/null 2>/dev/null &
      RETVAL=$?
      if [ $RETVAL -eq 0 ]; then
             echo $! > $PIDFILE
             touch /var/lock/subsys/$PROG
      fi
      [ $RETVAL -eq 0 ] && success $"$PROG startup" || failure $"$PROG startup"
      echo
      ;;
      stop)
      echo -n $"Shutting down $PROG: "
      killproc -p $PIDFILE
      RETVAL=$?
      echo
      [ $RETVAL -eq 0 ] && rm -f /var/lock/subsys/$PROG
      \ddot{ };;
      restart)
      $0 stop
      $0 start
      ;;
      status)
      status $PROG -p $PIDFILE
      RETVAL=$?
       ;;
       *)
      echo $"Usage: $0 {start|stop|restart|status}"
      RETVAL=1
esac
```

```
exit $RETVAL
```
to here.

If you made the installation in other path, can modify the line:

RED5\_HOME=/opt/red5303

to

RED5\_HOME=/your-installation-path

Give permission of execution to the script:

chmod +x /etc/init.d/red5

**15)** Start mysql if not:

service mysqld restart

...and start red5-OpenMeetings:

/etc/init.d/red5 start

...wait somes longs seconds and later go with browser to:

<http://localhost:5080/openmeetings/install>

...there will have to appear a page similar to this one:

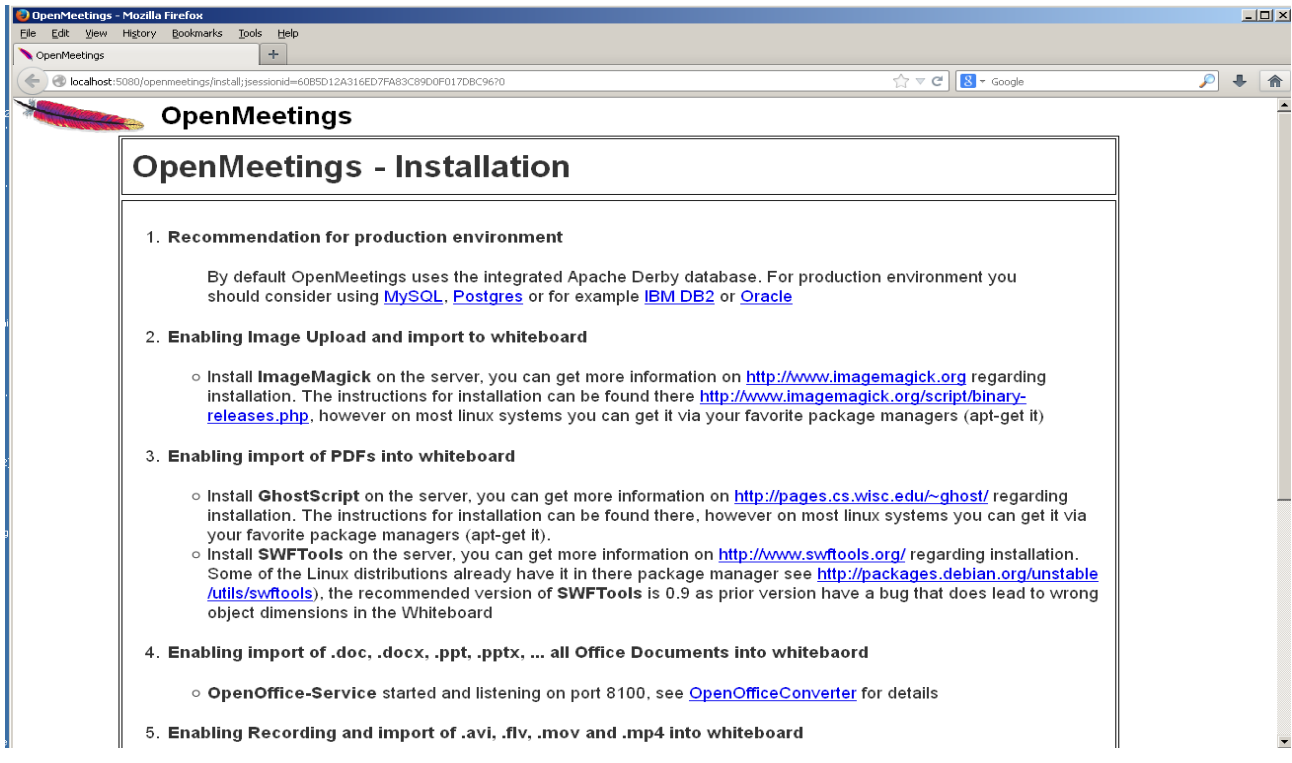

...click **Next** button in the foot page and this another page will appear:

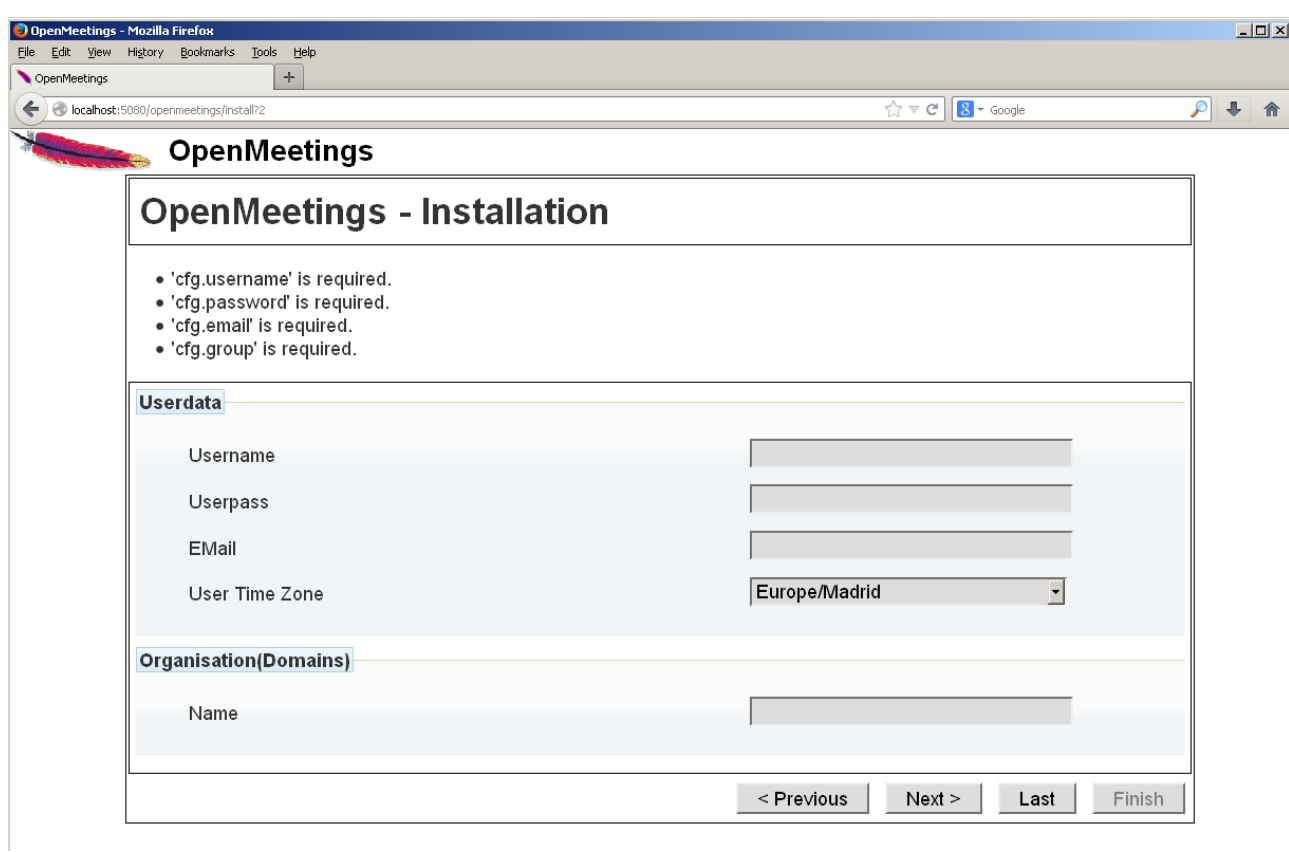

...here we have to introduce necessarily, to be able to continue, the following:

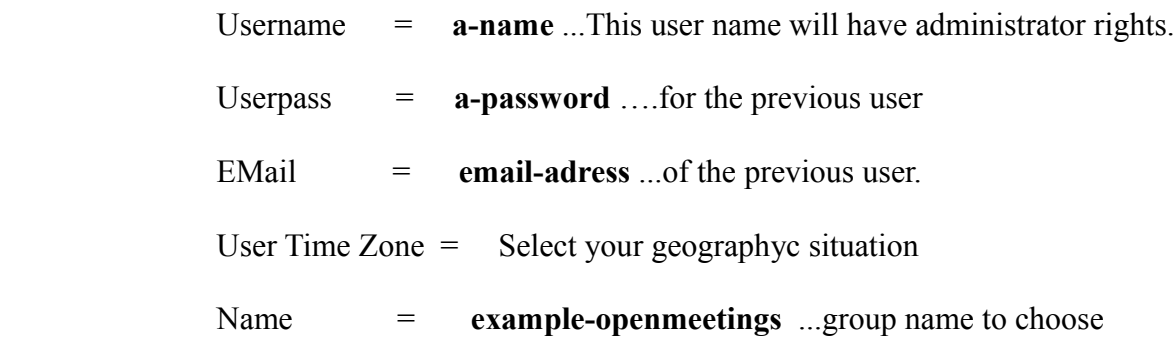

After finish the complet installation we´ll configure the rest.

...click **Last** and this other page will appear:

#### **Pag 16**

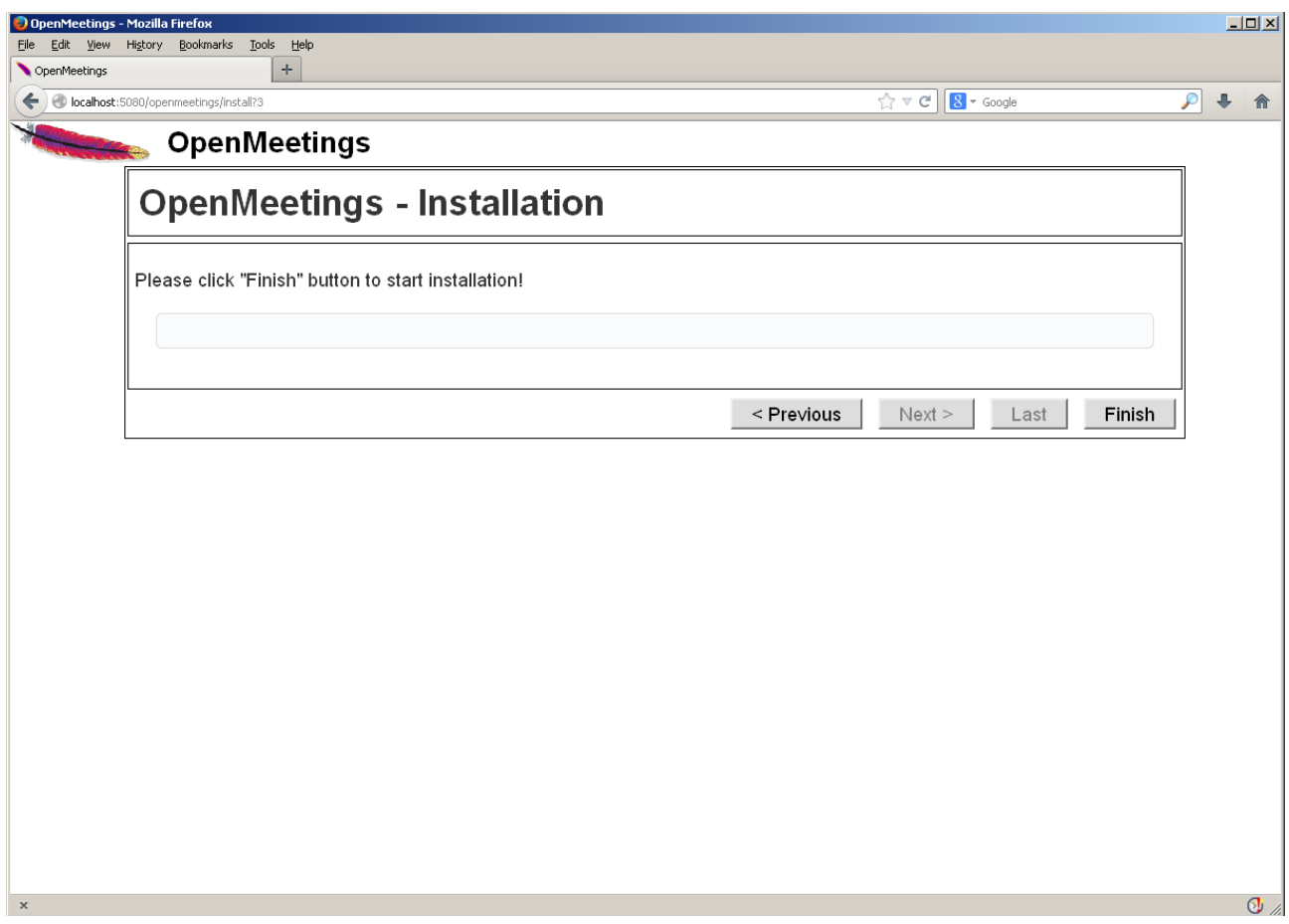

…click **Finish** and will start to build the tables for the database:

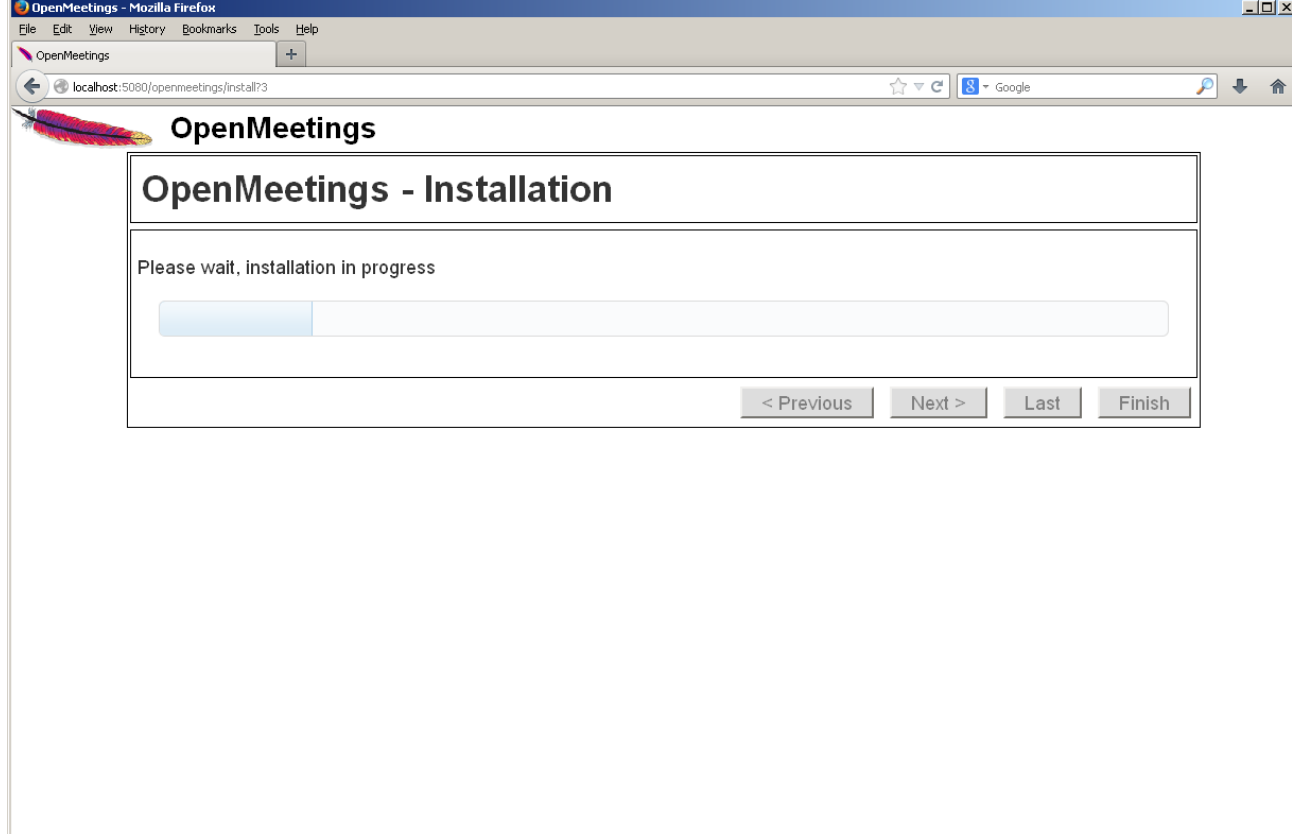

 $\mathbf x$  , and the set of the set of the set of the set of the set of the set of the set of the set of the set of the set of the set of the set of the set of the set of the set of the set of the set of the set of the set of

When finish should show this page:

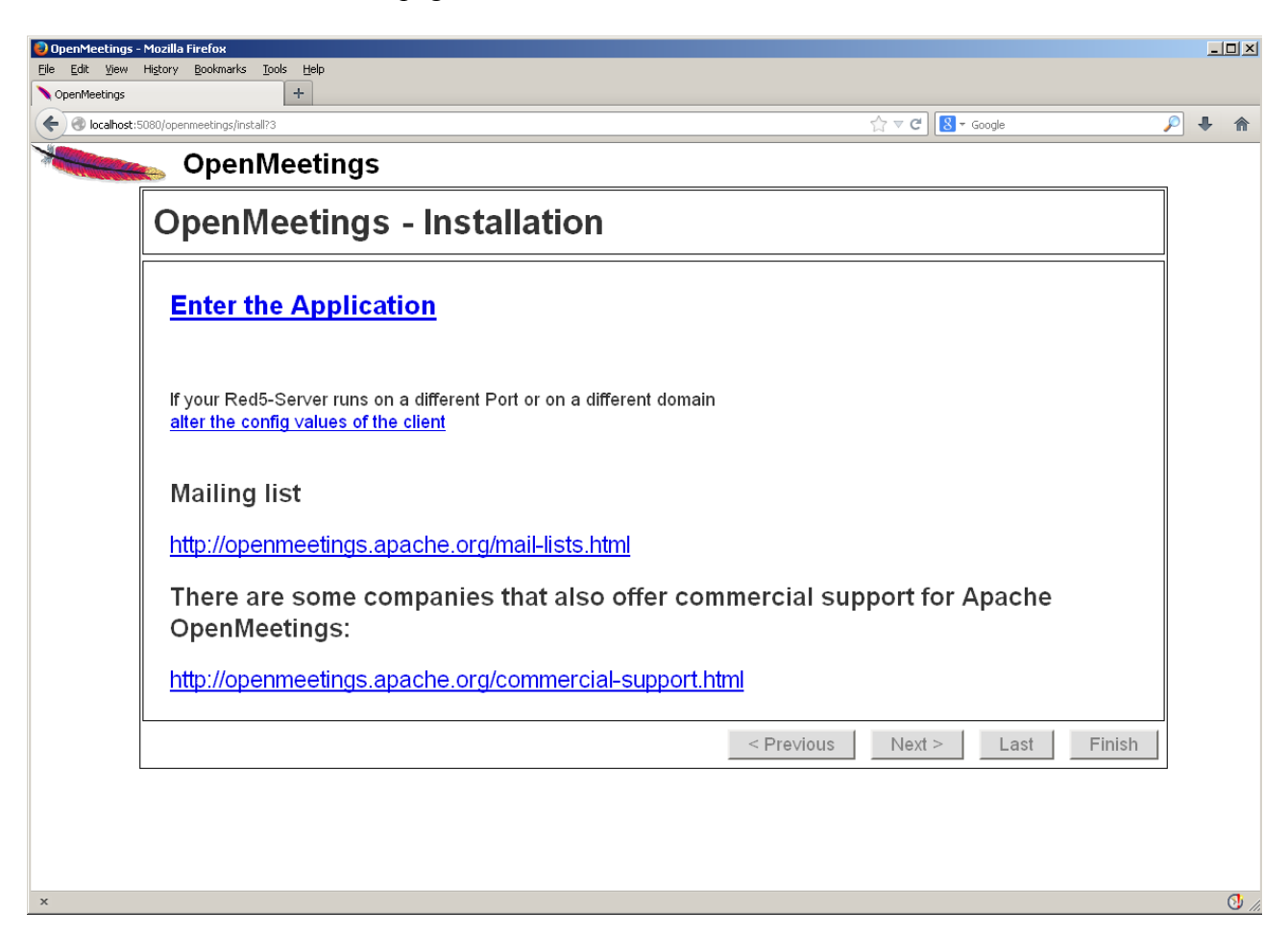

...click on **Enter the Application** and we´ll see OpenMeetings's entry:

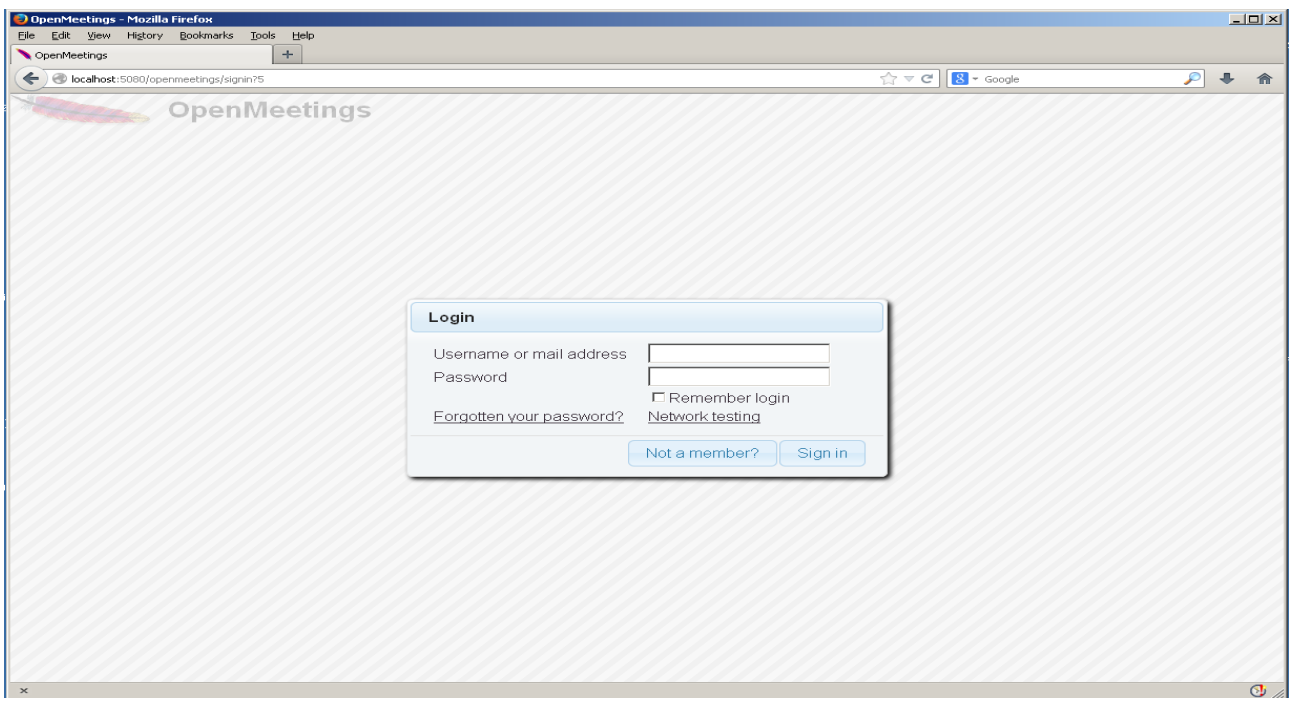

Introduce the user's name and the password that you have chosen during the installation and

## **...Congratulations!**

The next time you wants accede to OpenMeetings will be:

<http://localhost:5080/openmeetings>

Remember open in the server these three ports:

```
 1935 5080 8088
```
...in order can accede to OpenMeetings from other machines in Lan or Internet.

#### **16)**

 **---- Configuration of OpenMeetings ----**

Once have acceded to OpenMeetings we go to:

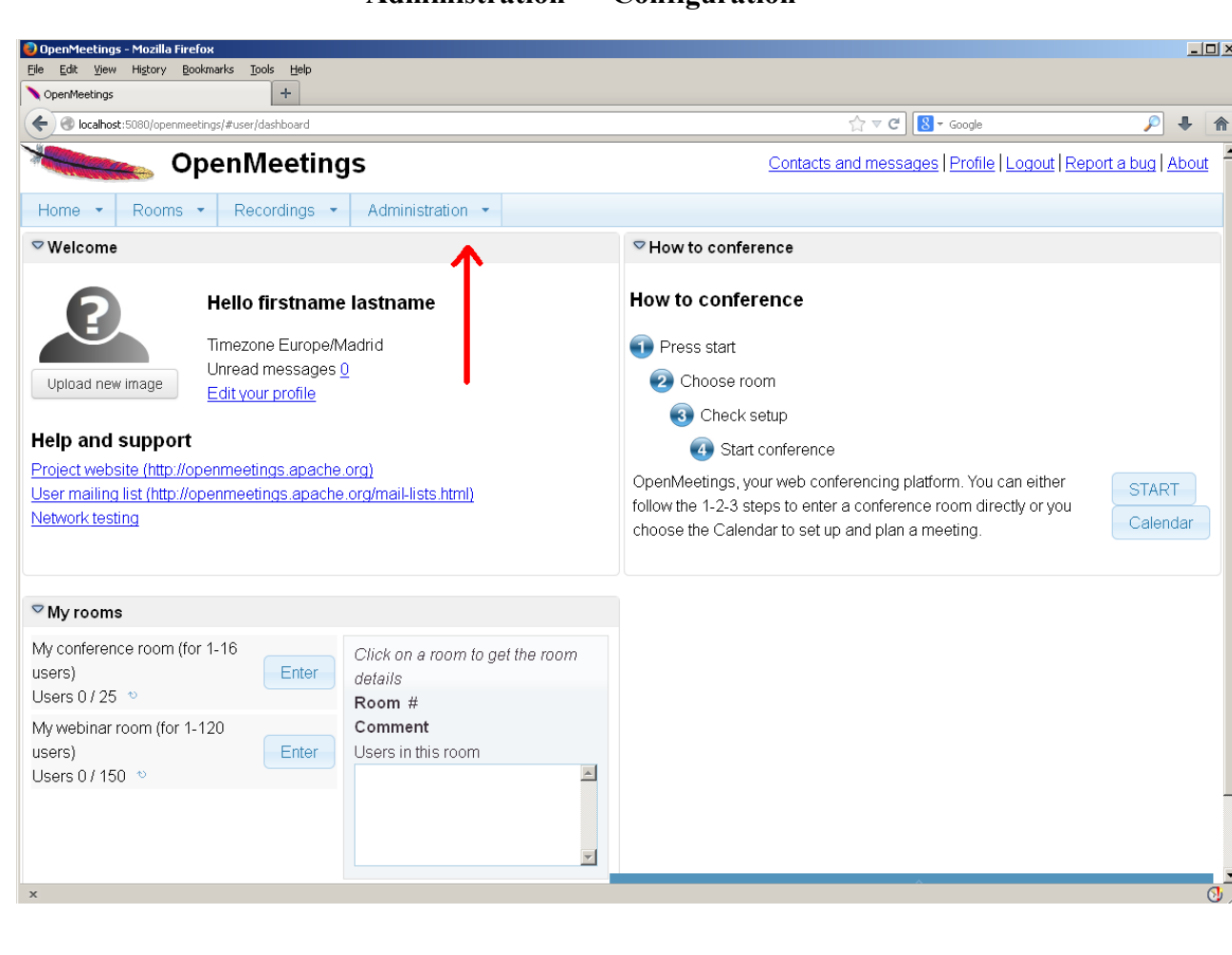

## **Administration** → **Configuration**

#### **Pag 19**

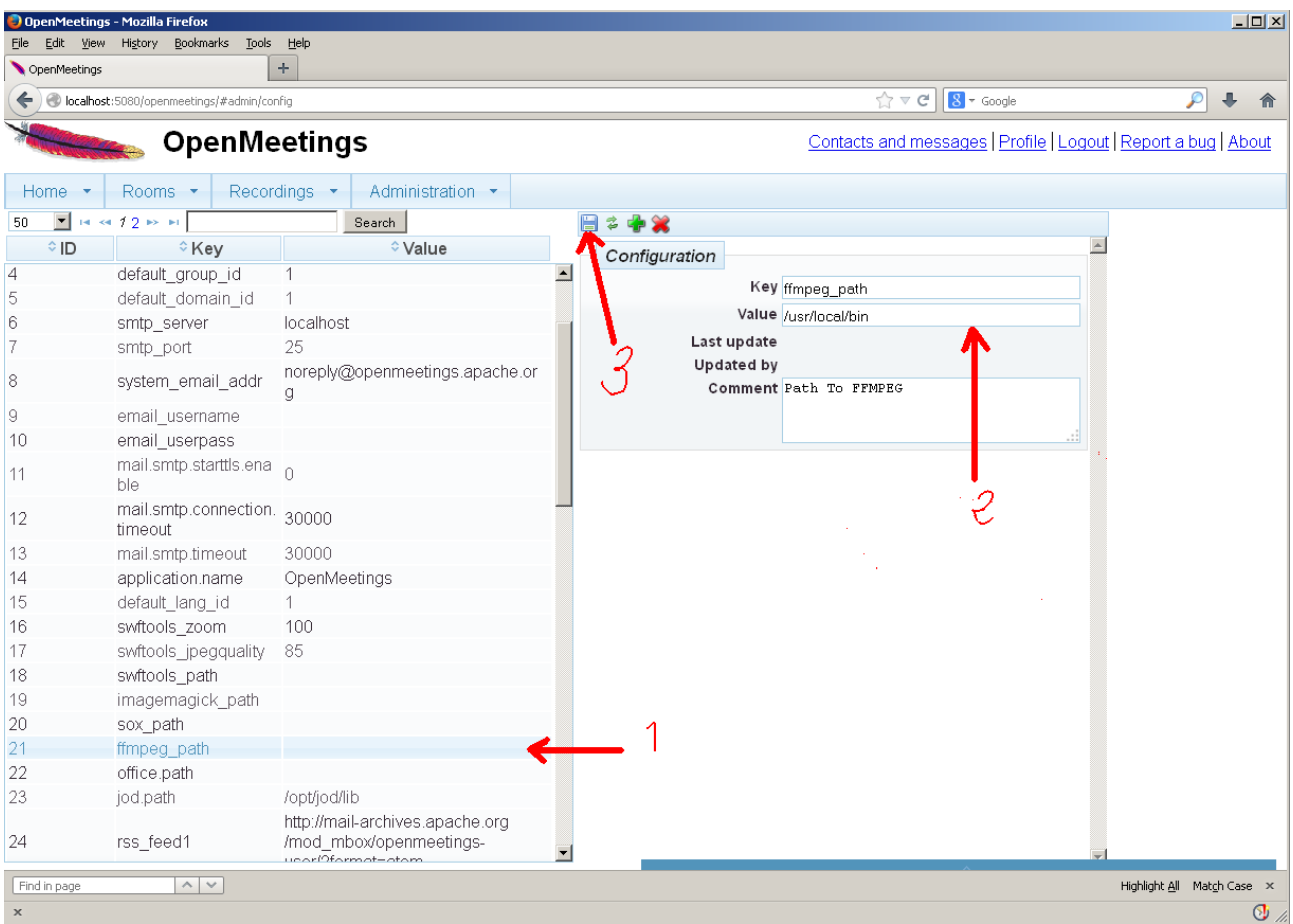

...introduce the path for files conversion, audio and video:

Click on: **swftools\_path** ...and to up right in **Value** type: /usr/bin

Click on: **imagemagick** path ...and to up right in **Value** type: /usr/bin

Click on: **sox\_path** ...and to up right in **Value** type: /usr/bin

Click on: **ffmpeg\_path** ...and to up right in **Value** type: /usr/local/bin

Click on: **office.path** ...and to up right in **Value** type: /opt/libreoffice4.3

Click on: **jod.path** ...and to up right in **Value** type: /opt/jodconverter-core-3.0-beta-4/lib

Remember to do the number 3 on picture to save each change.

 **-------------------------------------------------**

To stop red5-OpenMeetings: /etc/init.d/red5 stop

And that is all.

If you have some doubt or question, please raise it in Apache OpenMeetings forums:

<http://openmeetings.apache.org/mail-lists.html>

Thank you

Alvaro Bustos